# マイライブラリの使い方

 マイライブラリは、ノートルダム清心女子大学に所属し図書館を利用される皆さんの個人専用ページです。 図書館の各種サービスをWeb上で利用できます。 学外のパソコンからもログイン・利用できます。

サービスの対象者と利用申請

 ノートルダム清心女子大学に在籍する方に限り利用できます。また、学部生の利用は、情報機器教育 等支援センターが発行しているIDとパスワードを取得している必要があります。

ログインとログアウト

## 【ログイン】

① 図書館HP左上のマイライブラリ「ログイン」をクリック

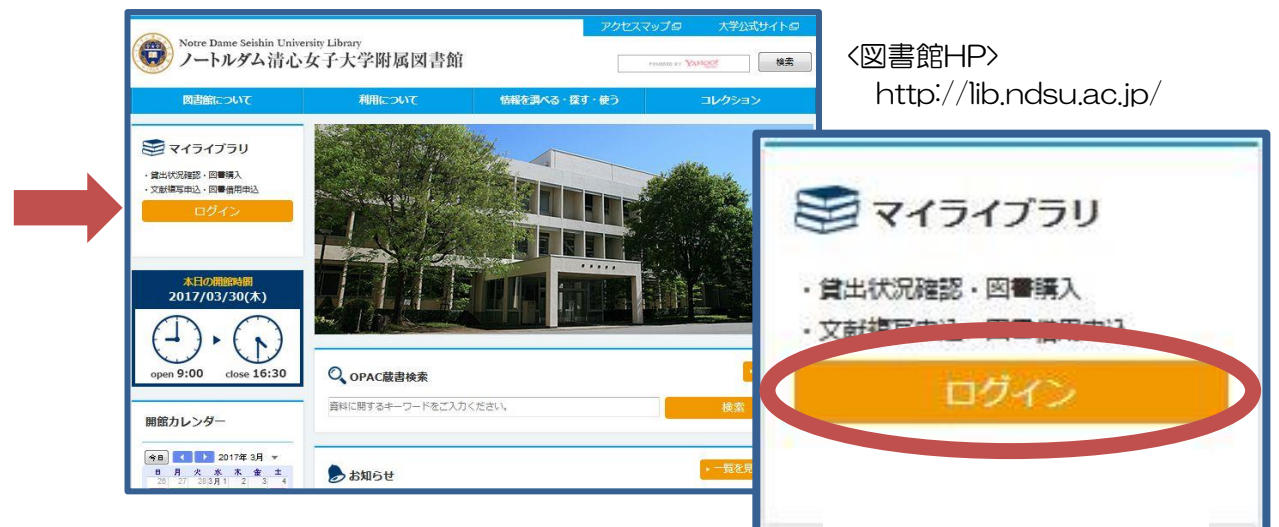

② 利用者IDとパスワードを入力してログインをクリック

### 【学部生】

情報機器教育等支援センターの発行しているIDとパスワードを利用します。 \*学内のパソコンを利用する時に入力するIDとパスワードです。 利用者ID:学籍番号の頭に「20」を付けて入力 パスワード:配付されているパスワードの左6桁を入力

### 【大学院生・教職員】

図書館への利用申込みにより受理した利用者IDとパスワードを入力

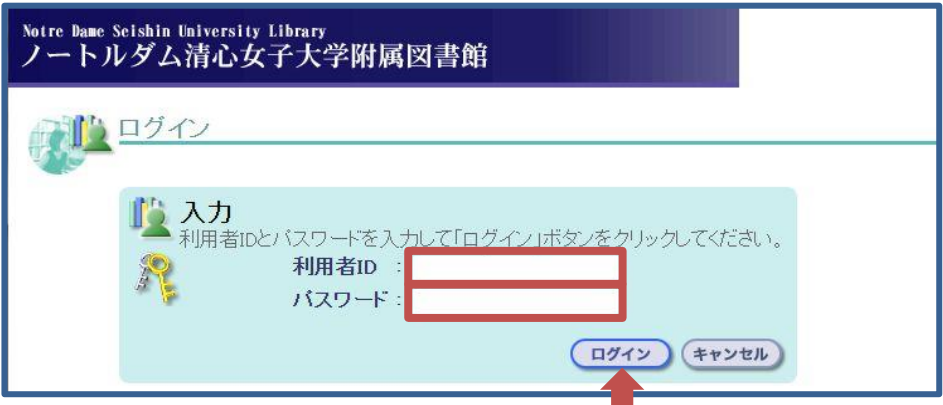

## 【ログアウト】

画面右上の「ログアウト」ボタンをクリックしてください。

ログアウトしないまま放置すると、個人情報の漏えいや、あなたの名義で依頼などの操作をされてし まう恐れがあります。利用終了時には、必ずログアウトしてください。

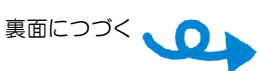

# ~マイライブラリでできること~

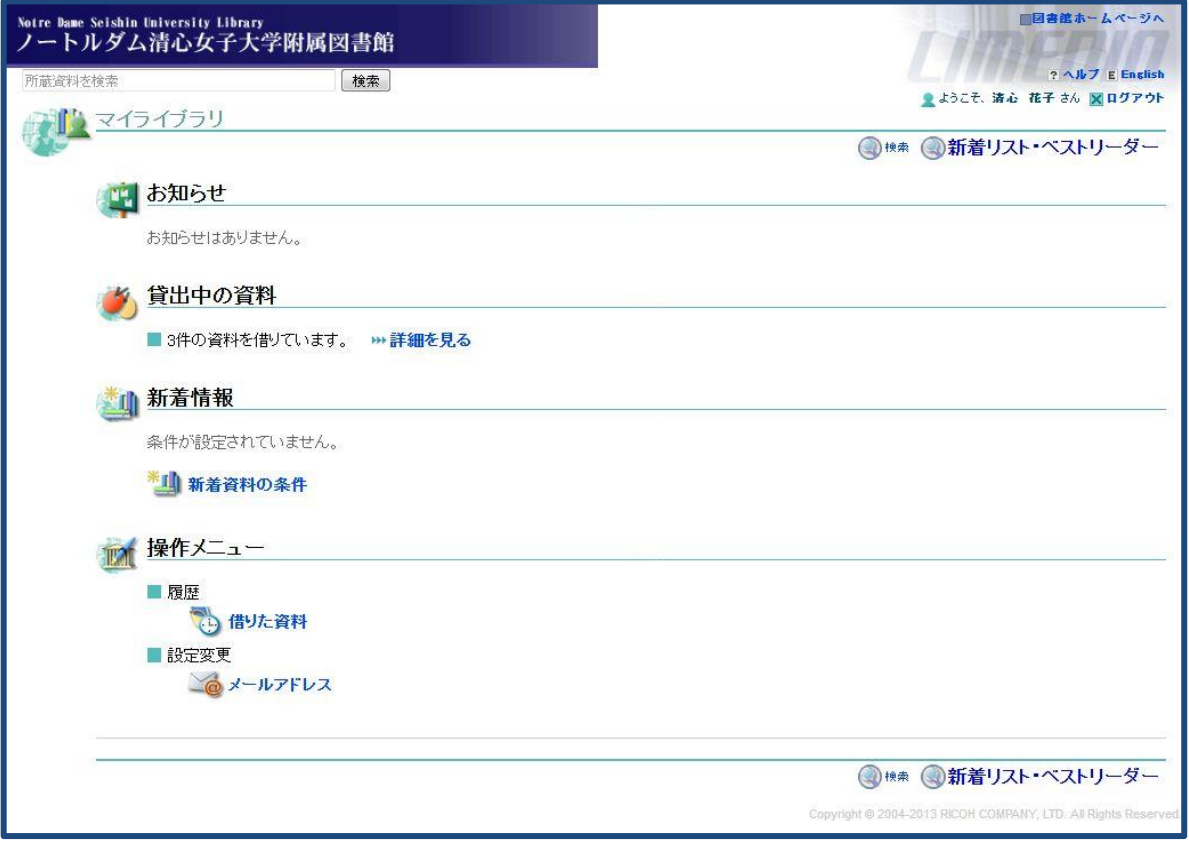

#### ■ お知らせ

図書館からの連絡事項や返却期限の近い資料、延滞状況などが表示されます。

#### ■ 貸出状況の確認

図書館から借りている資料の件数が表示されます。「詳細を見る」をクリックすると返却予定日 が表示されます。

#### ■ 新着情報

あなたが登録したキーワードにあてはまる新着資料や、雑誌の新着巻号をお知らせします。 メールアドレスを設定すると、新着情報をメールで受信することもできます。 「新着資料の条件」から設定ができます。

#### ■ 借りた資料(履歴)の閲覧

今までに借りた資料の履歴を見ることができます。

## ■ 文献複写・貸借希望の申し込み 【大学院生・教職員のみ】

本学にない資料のコピーや本の取り寄せが申し込めます。 教職員の方は研究費(図書支出)による図書の購入が可能です。

#### ■ お問い合わせ 図書館サービスカウンターへ(平日9:00~16:00)